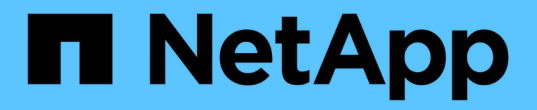

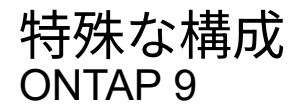

NetApp April 24, 2024

This PDF was generated from https://docs.netapp.com/jajp/ontap/upgrade/concept\_special\_configurations\_post\_checks.html on April 24, 2024. Always check docs.netapp.com for the latest.

# 目次

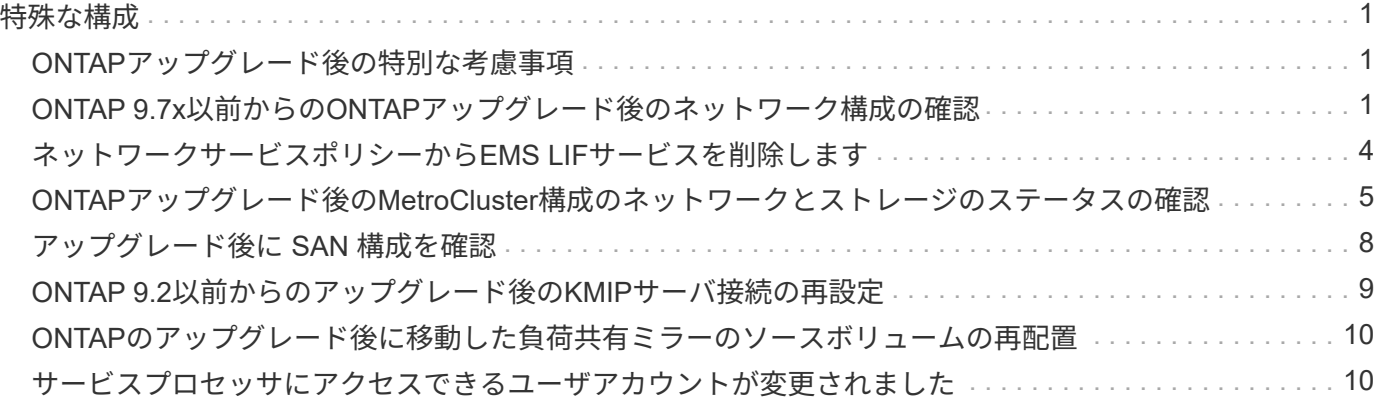

# <span id="page-2-0"></span>特殊な構成

# <span id="page-2-1"></span>**ONTAP**アップグレード後の特別な考慮事項

クラスタに次のいずれかの機能が設定されている場合は、ONTAPソフトウェアのアップ グレード後に追加の手順の実行が必要になることがあります。

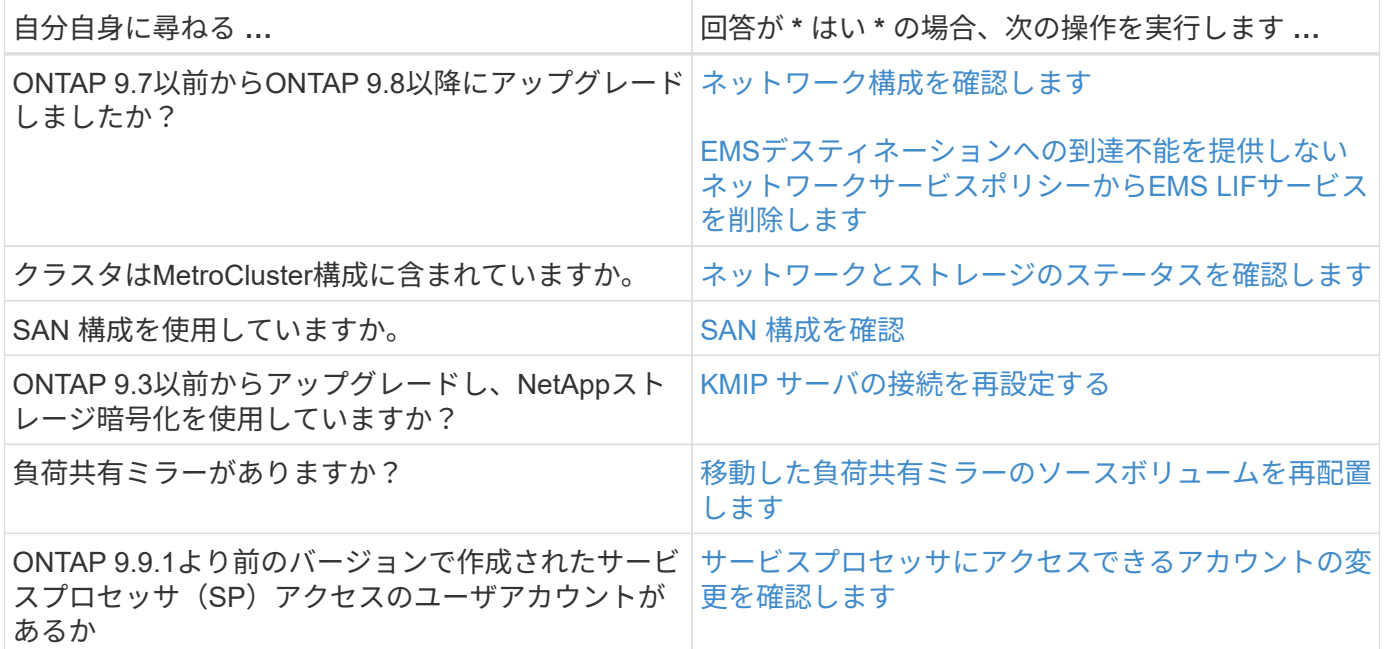

# <span id="page-2-2"></span>**ONTAP 9.7x**以前からの**ONTAP**アップグレード後のネットワー ク構成の確認

ONTAP 9.7x以前のバージョンからONTAP 9.8以降にアップグレードしたら、ネットワー ク構成を確認する必要があります。アップグレード後、 ONTAP は自動的にレイヤ 2 の 到達可能性を監視します。

ステップ

1. 各ポートに想定されるブロードキャストドメインへの到達可能性があることを確認します。

network port reachability show -detail

コマンド出力に到達可能性の結果が含まれています。次のデシジョンツリーとテーブルを使用して、到達可能 性の結果(reachable-status)を理解し、次に何を実行するか(存在する場合)を決定します。

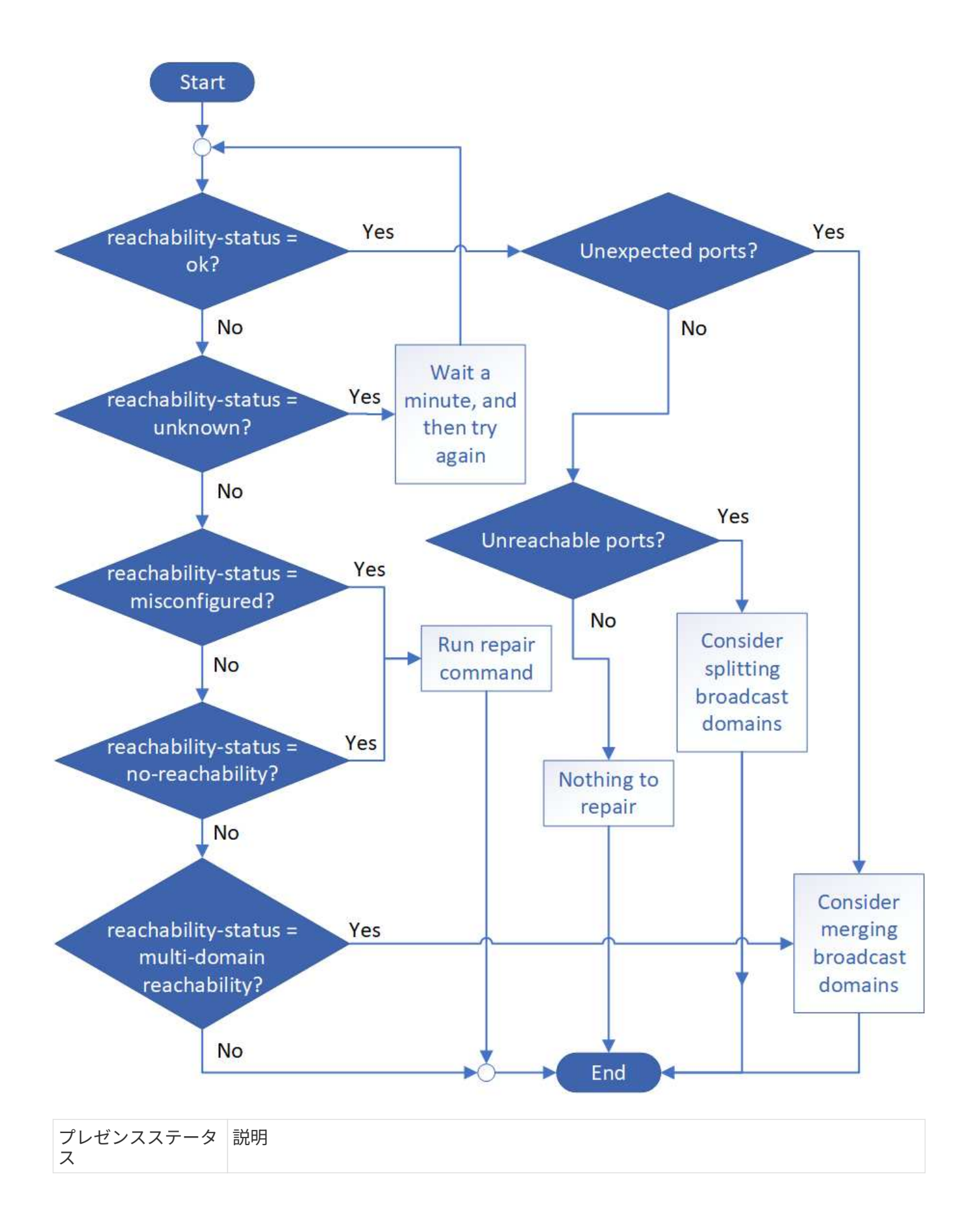

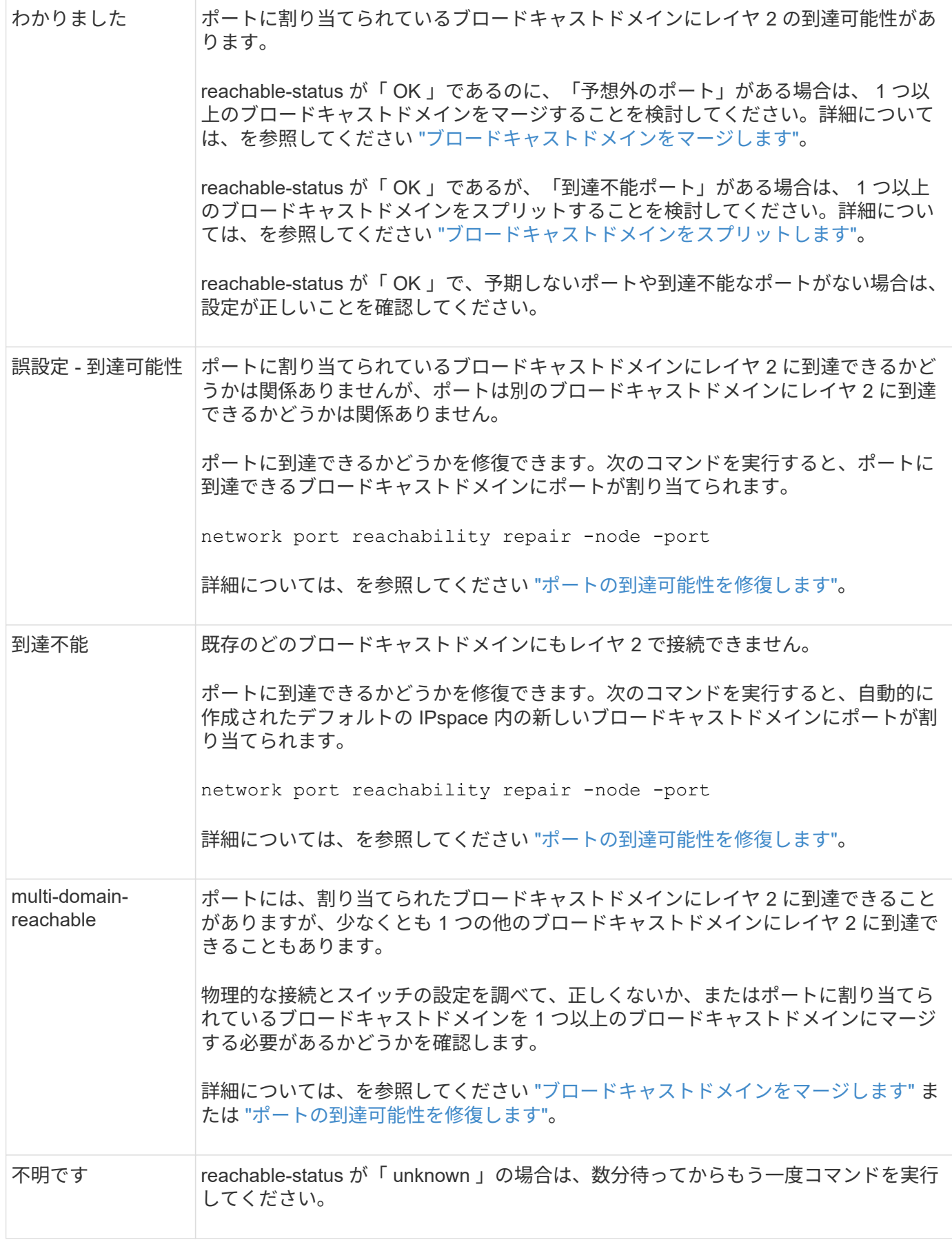

ポートを修復したら、取り外された LIF や VLAN を確認して解決する必要があります。ポートがインターフ

ェイスグループに属していた場合は、そのインターフェイスグループに何が起こったかを理解する必要もあり ます。 詳細については、を参照してください ["](https://docs.netapp.com/ja-jp/ontap/networking/repair_port_reachability.html)[ポートの到達可能性を修復します](https://docs.netapp.com/ja-jp/ontap/networking/repair_port_reachability.html)["](https://docs.netapp.com/ja-jp/ontap/networking/repair_port_reachability.html)。

## <span id="page-5-0"></span>ネットワークサービスポリシーから**EMS LIF**サービスを削除し ます

ONTAP 9.7以前からONTAP 9.8以降にアップグレードする前にEvent Management System(EMS;イベント管理システム)メッセージを設定していた場合は、アップグレ ード後にEMSメッセージが配信されないことがあります。

アップグレードでは、EMS LIFサービスであるmanagement-emsが既存のすべてのサービスポリシーに追加さ れます。 これにより、いずれかのサービスポリシーに関連付けられたいずれかのLIFからEMSメッセージを送 信できます。 選択したLIFにイベント通知の送信先への到達可能性がない場合、メッセージは配信されませ ん。

これを回避するには、アップグレード後に、デスティネーションに到達できないネットワークサービスポリシ ーからEMS LIFサービスを削除します。

手順

1. EMSメッセージの送信に使用できるLIFと関連付けられたネットワークサービスポリシーを特定します。

network interface show -fields service-policy -services management-ems

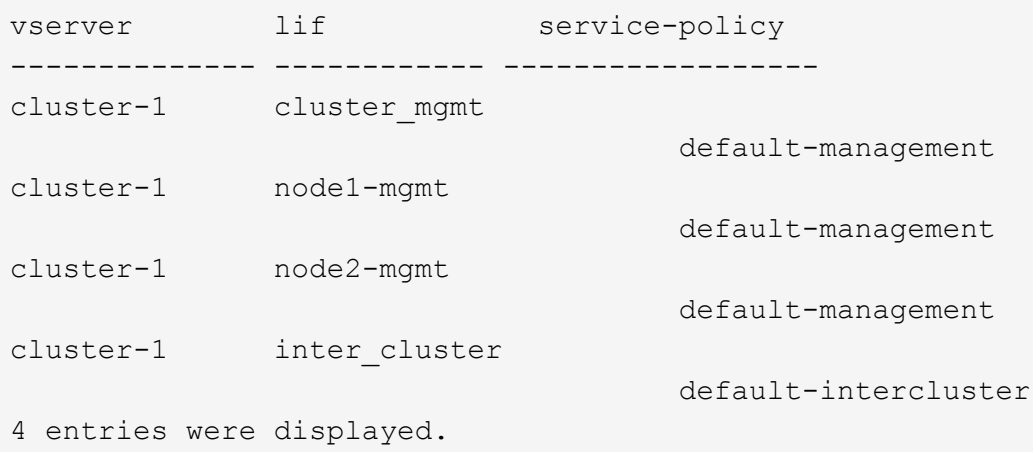

2. 各LIFでEMSデスティネーションへの接続を確認します。

network ping -lif lif\_name -vserver svm\_name -destination destination\_address

この手順は各ノードで実行します。

```
cluster-1::> network ping -lif node1-mgmt -vserver cluster-1
-destination 10.10.10.10
10.10.10.10 is alive
cluster-1::> network ping -lif inter_cluster -vserver cluster-1
-destination 10.10.10.10
no answer from 10.10.10.10
```
3. advanced 権限レベルに切り替えます。

set advanced

4. LIFに到達できない場合は、対応するサービスポリシーからmanagement-ems LIFサービスを削除します。

network interface service-policy remove-service -vserver svm\_name -policy service policy name -service management-ems

5. 管理EMS LIFがEMSデスティネーションに到達できるLIFにのみ関連付けられていることを確認します。

network interface show -fields service-policy -services management-ems

関連リンク

["ONTAP 9.6](https://docs.netapp.com/us-en/ontap/networking/lifs_and_service_policies96.html#service-policies-for-system-svms.)[以降の](https://docs.netapp.com/us-en/ontap/networking/lifs_and_service_policies96.html#service-policies-for-system-svms.)[LIF](https://docs.netapp.com/us-en/ontap/networking/lifs_and_service_policies96.html#service-policies-for-system-svms.)[とサービスポリシー](https://docs.netapp.com/us-en/ontap/networking/lifs_and_service_policies96.html#service-policies-for-system-svms.)["](https://docs.netapp.com/us-en/ontap/networking/lifs_and_service_policies96.html#service-policies-for-system-svms.)

# <span id="page-6-0"></span>**ONTAP**アップグレード後の**MetroCluster**構成のネットワークと ストレージのステータスの確認

MetroCluster構成のONTAPクラスタをアップグレードしたら、各クラスタのLIF、アグリ ゲート、およびボリュームのステータスを確認する必要があります。

1. LIFのステータスを確認します。

network interface show

通常運用時は、ソース SVM の LIF の管理ステータスが稼働状態で、ホームノードに配置されている必要 があります。デスティネーション SVM の LIF については、稼働し、ホームノードに配置されている必要 はありません。スイッチオーバー時には、すべての LIF の管理ステータスが稼働状態になっている必要が ありますが、ホームノードに配置されている必要はありません。

cluster1::> network interface show Logical Status Network Current Current Is Vserver Interface Admin/Oper Address/Mask Node Port Home ----------- ---------- ---------- ------------------ ------------- ------- ---- Cluster cluster1-a1\_clus1 up/up 192.0.2.1/24 cluster1-01 e2a true cluster1-a1\_clus2 up/up 192.0.2.2/24 cluster1-01 e2b true cluster1-01 clus\_mgmt up/up 198.51.100.1/24 cluster1-01 e3a and a state of the contract of the contract of the contract of the contract of the contract of the contract of the contract of the contract of the contract of the contract of the contract of the contract of the contrac true cluster1-a1\_inet4\_intercluster1 up/up 198.51.100.2/24 cluster1-01 e3c true ... 27 entries were displayed.

2. アグリゲートの状態を確認します。

storage aggregate show -state !online

このコマンドを実行すると、オンラインでないアグリゲートが表示されます。通常運用時は、ローカルサ イトにあるすべてのアグリゲートがオンラインになっている必要があります。ただし、 MetroCluster 構成 がスイッチオーバー状態の場合は、ディザスタリカバリサイトにあるルートアグリゲートをオフラインに することができます。

次の例は、通常運用時のクラスタを示しています。

cluster1::> storage aggregate show -state !online There are no entries matching your query.

次の例は、スイッチオーバー時のクラスタを示しています。ディザスタリカバリサイトにあるルートアグ リゲートはオフラインです。

cluster1::> storage aggregate show -state !online Aggregate Size Available Used% State #Vols Nodes RAID Status --------- -------- --------- ----- ------- ------ ---------------- ----------- aggr0\_b1 0B 0B 0% offline 0 cluster2-01 raid\_dp, mirror degraded aggr0\_b2 0B 08 0% offline 0 cluster2-02 raid\_dp, mirror degraded 2 entries were displayed.

3. ボリュームの状態を確認します。

volume show -state !online

このコマンドを実行すると、オンラインでないボリュームが表示されます。

MetroCluster 構成が正常に動作している(スイッチオーバー状態でない)場合は、クラスタのセカンダリ SVM (名前に「-mc 」が付いている SVM) が所有するすべてのボリュームが出力に表示されます。

これらのボリュームはスイッチオーバー時にのみオンラインになります。

次の例は、通常運用時のクラスタを示しています。ディザスタリカバリサイトにあるボリュームはオフラ インです。

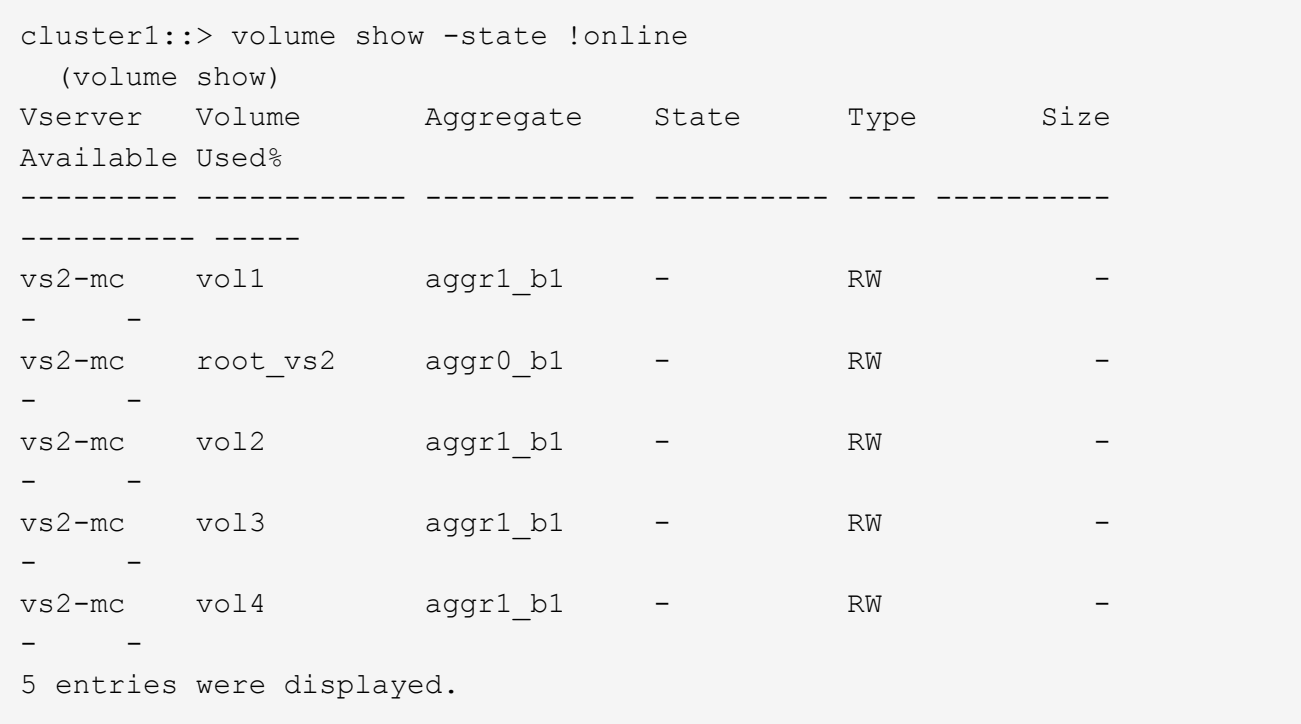

4. 整合性のないボリュームがないことを確認します。

volume show -is-inconsistent true

サポート技術情報の記事を参照してください ["](https://kb.netapp.com/Advice_and_Troubleshooting/Data_Storage_Software/ONTAP_OS/Volume_Showing_WAFL_Inconsistent)[「](https://kb.netapp.com/Advice_and_Troubleshooting/Data_Storage_Software/ONTAP_OS/Volume_Showing_WAFL_Inconsistent)[WAFL inconsistent](https://kb.netapp.com/Advice_and_Troubleshooting/Data_Storage_Software/ONTAP_OS/Volume_Showing_WAFL_Inconsistent)[」を](https://kb.netapp.com/Advice_and_Troubleshooting/Data_Storage_Software/ONTAP_OS/Volume_Showing_WAFL_Inconsistent)[示](https://kb.netapp.com/Advice_and_Troubleshooting/Data_Storage_Software/ONTAP_OS/Volume_Showing_WAFL_Inconsistent)[すボリューム](https://kb.netapp.com/Advice_and_Troubleshooting/Data_Storage_Software/ONTAP_OS/Volume_Showing_WAFL_Inconsistent)["](https://kb.netapp.com/Advice_and_Troubleshooting/Data_Storage_Software/ONTAP_OS/Volume_Showing_WAFL_Inconsistent) を参照してくだ さい。

# <span id="page-9-0"></span>アップグレード後に **SAN** 構成を確認

ONTAPのアップグレード後、SAN環境では、アップグレード前にLIFに接続されていた 各イニシエータがLIFに正常に再接続されたことを確認する必要があります。

1. 各イニシエータが正しい LIF に接続されていることを確認します。

イニシエータのリストと、アップグレードの準備の際に作成したリストを比較する必要があります。

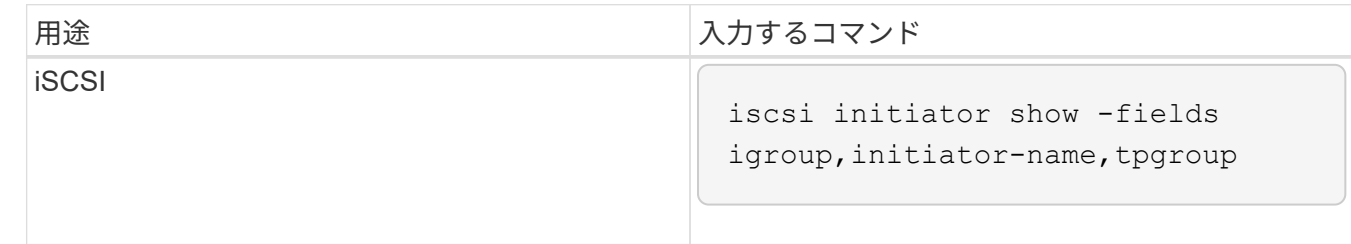

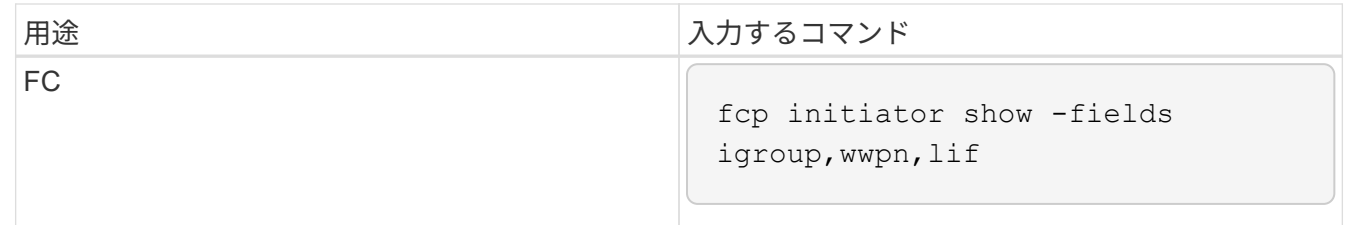

# <span id="page-10-0"></span>**ONTAP 9.2**以前からのアップグレード後の**KMIP**サーバ接続の再 設定

ONTAP 9.2以前のバージョンからONTAP 9.3以降にアップグレードした場合は、外部キ ー管理(KMIP)サーバの接続を再設定する必要があります。

手順

1. キー管理ツールの接続を設定します。

security key-manager setup

2. KMIPサーバを追加します。

security key-manager add -address key management server ip address

3. KMIPサーバが接続されていることを確認します。

security key-manager show -status

4. キーサーバを照会します。

security key-manager query

5. 新しい認証キーとパスフレーズを作成します。

security key-manager create-key -prompt-for-key true

パスフレーズは 32 文字以上にする必要があります。

6. 新しい認証キーを照会します。

security key-manager query

7. 新しい認証キーを自己暗号化ディスク(SED)に割り当てます。

storage encryption disk modify -disk disk\_ID -data-key-id key\_ID

 $(i)$ 新しい認証キーをクエリで使用していることを確認します。

8. 必要に応じて、FIPSキーをSEDに割り当てます。

storage encryption disk modify -disk disk\_id -fips-key-id fips authentication key id

セキュリティの設定によりデータ認証と FIPS 140-2 認証に異なるキーを使用する必要がある場合は、そ れぞれの認証用のキーを作成する必要があります。そうでない場合は、 FIPS 準拠の認証キーをデータア クセスにも使用できます。

### <span id="page-11-0"></span>**ONTAP**のアップグレード後に移動した負荷共有ミラーのソース ボリュームの再配置

ONTAPをアップグレードしたら、負荷共有ミラーのソースボリュームをアップグレード 前の場所に戻す必要があります。

手順

- 1. 負荷共有ミラーのソースボリュームの移動前に作成したレコードを使用して、負荷共有ミラーのソースボ リュームの移動先を確認します。
- 2. 負荷共有ミラーのソースボリュームを元の場所に戻します。

volume move start

# <span id="page-11-1"></span>サービスプロセッサにアクセスできるユーザアカウントが変更 されました

ONTAP 9.8以前で管理者以外のロールでサービスプロセッサ (SP) にアクセスできるユ ーザアカウントを作成した場合にONTAP 9.9.1以降にアップグレードすると、 -role パ ラメータがに変更されました admin。

詳細については、を参照してください ["SP](https://docs.netapp.com/ja-jp/ontap/system-admin/accounts-access-sp-concept.html) [にアクセスできるアカウント](https://docs.netapp.com/ja-jp/ontap/system-admin/accounts-access-sp-concept.html)["](https://docs.netapp.com/ja-jp/ontap/system-admin/accounts-access-sp-concept.html)。

Copyright © 2024 NetApp, Inc. All Rights Reserved. Printed in the U.S.このドキュメントは著作権によって保 護されています。著作権所有者の書面による事前承諾がある場合を除き、画像媒体、電子媒体、および写真複 写、記録媒体、テープ媒体、電子検索システムへの組み込みを含む機械媒体など、いかなる形式および方法に よる複製も禁止します。

ネットアップの著作物から派生したソフトウェアは、次に示す使用許諾条項および免責条項の対象となりま す。

このソフトウェアは、ネットアップによって「現状のまま」提供されています。ネットアップは明示的な保 証、または商品性および特定目的に対する適合性の暗示的保証を含み、かつこれに限定されないいかなる暗示 的な保証も行いません。ネットアップは、代替品または代替サービスの調達、使用不能、データ損失、利益損 失、業務中断を含み、かつこれに限定されない、このソフトウェアの使用により生じたすべての直接的損害、 間接的損害、偶発的損害、特別損害、懲罰的損害、必然的損害の発生に対して、損失の発生の可能性が通知さ れていたとしても、その発生理由、根拠とする責任論、契約の有無、厳格責任、不法行為(過失またはそうで ない場合を含む)にかかわらず、一切の責任を負いません。

ネットアップは、ここに記載されているすべての製品に対する変更を随時、予告なく行う権利を保有します。 ネットアップによる明示的な書面による合意がある場合を除き、ここに記載されている製品の使用により生じ る責任および義務に対して、ネットアップは責任を負いません。この製品の使用または購入は、ネットアップ の特許権、商標権、または他の知的所有権に基づくライセンスの供与とはみなされません。

このマニュアルに記載されている製品は、1つ以上の米国特許、その他の国の特許、および出願中の特許によ って保護されている場合があります。

権利の制限について:政府による使用、複製、開示は、DFARS 252.227-7013(2014年2月)およびFAR 5252.227-19(2007年12月)のRights in Technical Data -Noncommercial Items(技術データ - 非商用品目に関 する諸権利)条項の(b)(3)項、に規定された制限が適用されます。

本書に含まれるデータは商用製品および / または商用サービス(FAR 2.101の定義に基づく)に関係し、デー タの所有権はNetApp, Inc.にあります。本契約に基づき提供されるすべてのネットアップの技術データおよび コンピュータ ソフトウェアは、商用目的であり、私費のみで開発されたものです。米国政府は本データに対 し、非独占的かつ移転およびサブライセンス不可で、全世界を対象とする取り消し不能の制限付き使用権を有 し、本データの提供の根拠となった米国政府契約に関連し、当該契約の裏付けとする場合にのみ本データを使 用できます。前述の場合を除き、NetApp, Inc.の書面による許可を事前に得ることなく、本データを使用、開 示、転載、改変するほか、上演または展示することはできません。国防総省にかかる米国政府のデータ使用権 については、DFARS 252.227-7015(b)項(2014年2月)で定められた権利のみが認められます。

#### 商標に関する情報

NetApp、NetAppのロゴ、<http://www.netapp.com/TM>に記載されているマークは、NetApp, Inc.の商標です。そ の他の会社名と製品名は、それを所有する各社の商標である場合があります。